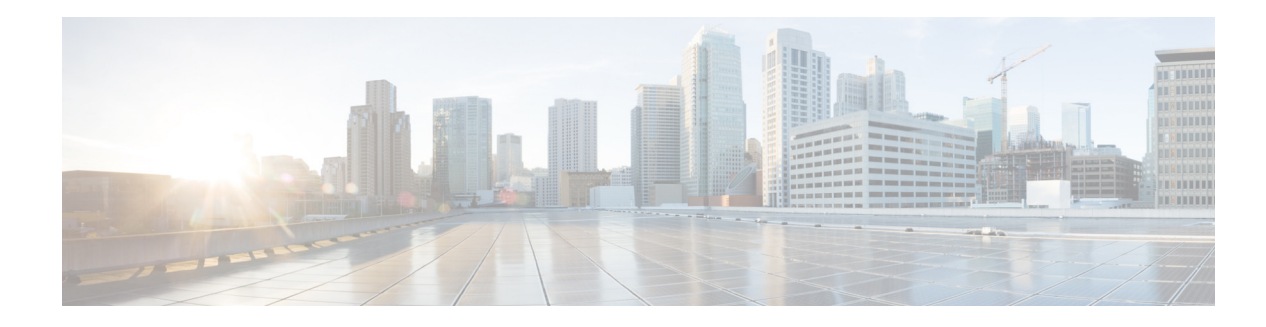

# **Configuring Network Locations**

Perform the following tasks from the Configure Network Locations window:

- **•** [Viewing a List of Network Locations](#page-0-0)
- **•** [Adding a Network Location](#page-1-0)
- **•** [Displaying or Modifying a Network Location](#page-2-0)
- **•** [Deleting a Network Location](#page-4-0)

## <span id="page-0-0"></span>**Viewing a List of Network Locations**

Use this procedure to view a list of network locations.

- **Step 1** Choose **Configure** > **Network Locations**. The Configure Network Locations window appears.
- **Step 2** The local location ID is displayed first. One of the network locations must be entered in this field to enable networking. To display or modify the local location configuration, click **View Location Profile** next to the Local Location ID. If no Local Location ID is listed, see [Adding a Network Location.](#page-1-0)
- **Step 3** A list of locations is displayed with the following fields:
	- **•** Location ID
	- **•** Location name
	- Abbreviation—Alphanumeric abbreviation for the location that is spelled to a user (if there is no spoken name) when the user performs addressing functions in the telephone user interface.
	- **•** Domain Name—Email domain name or IP address for the location. This information is added when sending a VPIM message to the remote location (for example, "4843000@cisco.com"). A domain name or IP address must be configured or networking is disabled at this location.
- **Step 4** If no Local Location ID is listed, proceed to [Displaying or Modifying a Network Location](#page-2-0) to create a new one.

## <span id="page-1-0"></span>**Adding a Network Location**

Use this procedure to add a network location.

- **Step 1** Choose **Configure** > **Network Locations**. The Configure Network Locations window appears.
- **Step 2** Click **Add**. The Add a New Location window appears
- **Step 3** Enter information into the following fields:
	- **•** Location ID
	- **•** Location name
	- **•** Abbreviation—Alphanumeric abbreviation for the location that is spelled to a user (if there is no spoken name) when the user performs addressing functions in the telephone user interface.
	- **•** Domain Name/IP Address—Email domain name or IP address for the location. This information is added when sending a Voice Profile for Internet Mail (VPIM) message to the remote location (for example, "4843000@cisco.com"). A domain name or IP address must be configured or networking is disabled at this location.
	- Phone Prefix—Prefix that is added to an extension to create a VPIM address for a user at the location. A prefix is required only if an email domain services multiple locations, and extensions between the locations are not unique. Valid values: 1 to 15 digits.
	- VPIM Broadcast ID—You must enter a VPIM broadcast ID to enable sending and receiving of broadcast messages. The default value, "vpim-broadcast," can be used for remote locations that have unique domain names. If more than one of the remote locations has the same domain name, you must enter a unique ID for each of those locations. For remote locations that are networked to a Cisco Unity system, enter a numeric VPIM broadcast ID that is compatible with the Cisco Unity system. To send broadcast messages from Cisco Unity to Cisco Unity Express, the VPIM ID must match on both systems.
	- **•** Calling Number Rule Prefix Digits—Any digits are supplied to this command are prepended to the E.164 phone number derived using the calling-number-rule before dialing the digits for a live-reply to a network delivered voice-mail message.
	- **•** Minimum Extension Length (required)—Minimum number of digits for extensions at the remote location. Valid values are 2 to 15; default is 2.
	- Maximum Extension Length (required)—Maximum number of digits for extensions at the remote location. Valid values are 2 to 15; default is 15.
	- **•** Voicemail Encoding—Configures the encoding method used to transfer voice-mail messages from this location. You can select one of the following:
		- **– Dynamic**—Cisco Unity Express negotiates with the receiving location to determine the encoding method
		- **– G711ulaw**—Cisco Unity Express always sends messages as G711ulaw .wav files. Set this only if the receiving system supports G711 ulaw encoding (such as Cisco Unity).
		- **– G726**—Cisco Unity Express always sends messages as G726 (32K ADPCM). Use for low-bandwidth connections or when the system to which Cisco Unity Express is connecting does not support G711ulaw
	- **•** Send Spoken Name—Enables sending the spoken name of the voice-mail originator as part of the message that is sent to the remote location. If the spoken name is sent, it is played as the first part of the received message.
- **•** Send vCard Information—Enables sending vCard information in VPIM messages. User information from the vCard is added to the remote user directory cache (called the least recently used [LRU] cache). The LRU cache is updated with user information (such as the user's first and last name) whenever new vCards are received. The cache is used to provide addressing confirmation.
- **•** Enabled—Indicates networking is enabled for this location. Check the box to enable networking, or uncheck it to disable networking.
- **•** Enable Secure Messages—Indicates secure messaging is enabled for this location.

**Step 4** Click **Add**. The Network Locations window reappears with the new location added.

### <span id="page-2-0"></span>**Displaying or Modifying a Network Location**

Use this procedures to display or modify network locations, including configuring the local location ID:

- [Configuring the Local Location ID](#page-2-1)
- **•** [Displaying or Modifying Locations](#page-2-2)

### <span id="page-2-1"></span>**Configuring the Local Location ID**

- **Step 1** Choose **Configure** > **Network Locations**. The Configure Network Locations window appears.
- **Step 2** To configure the local location ID, enter the location ID number. You must designate one of your network locations as the local location and enter it in this field to enable networking.
- **Step 3** Click **Apply**.
- **Step 4** Click **Ok** at the information prompt.

#### <span id="page-2-2"></span>**Displaying or Modifying Locations**

- **Step 1** Choose **Configure** > **Network Locations**. The Configure Network Locations window appears.
- **Step 2** To display or modify the local location configuration, click **View Location Profile** next to the Local Location ID. To display or modify a remote location configuration, click its location ID in the list of locations.
- **Step 3** The Location Profile window appears with the following fields:
	- **•** Location ID
	- **•** Location name
	- Abbreviation—Alphanumeric abbreviation for the location that is spelled to a user (if there is no spoken name) when the user performs addressing functions in the telephone user interface.
	- **•** Domain Name/IP Address—Email domain name or IP address for the location. This information is added when sending a Voice Profile for Internet Mail (VPIM) message to the remote location (for example, "4843000@cisco.com"). A domain name or IP address must be configured or networking is disabled at this location.
	- **•** Phone Prefix—Prefix that is added to an extension to create a VPIM address for a user at the location. A prefix is required only if an email domain services multiple locations, and extensions between the locations are not unique. Valid values: 1 to 15 digits.

 $\mathbf{I}$ 

- **•** VPIM Broadcast ID—You must enter a VPIM broadcast ID to enable sending and receiving of broadcast messages. The default value, "vpim-broadcast," can be used for remote locations that have unique domain names. If more than one of the remote locations has the same domain name, you must enter a unique ID for each of those locations. For remote locations that are networked to a Cisco Unity system, enter a numeric VPIM broadcast ID that is compatible with the Cisco Unity system. To send broadcast messages from Cisco Unity to Cisco Unity Express, the VPIM ID must match on both systems.
- Calling Number Rule Prefix Digits—Any digits are supplied to this command will be prepended to the E.164 phone number derived using the calling-number-rule before dialing the digits for a live-reply to a network delivered voice-mail message.
- Minimum Extension Length—Minimum number of digits for extensions at the remote location. Valid values are 2 to 15; the default value is 2.
- Maximum Extension Length—Maximum number of digits for extensions at the remote location. Valid values are 2 to 15; the default value is 15.
- **•** Voicemail encoding—Configures the encoding method used to transfer voice-mail messages from this location. You can select one of the following:
	- **– Dynamic**—Cisco Unity Express negotiates with the receiving location to determine the encoding method
	- **– G711ulaw**—Cisco Unity Express always sends messages as G711ulaw .wav files. Set this only if the receiving system supports G711 ulaw encoding (such as Cisco Unity).
	- **– G726**—Cisco Unity Express always sends messages as G726 (32K ADPCM). Use for low-bandwidth connections or when the system to which Cisco Unity Express is connecting does not support G711ulaw
- **•** Send Spoken Name—Enables sending the spoken name of the voice-mail originator as part of the message that is sent to the remote location. If the spoken name is sent, it is played as the first part of the received message.
- Send vCard Information—Enables sending vCard information in VPIM messages. User information from the vCard is added to the remote user directory cache (called the least recently used [LRU] cache). The LRU cache is updated with user information (such as the user's first and last name) whenever new vCards are received. The cache is used to provide addressing confirmation.
- **•** Enabled—Indicates networking is enabled for this location. Check the box to enable networking, or uncheck it to disable networking.
- **•** Enable Secure Messages—Indicates secure messaging is enabled for this location.
- **Step 4** After making any changes, click **Save**.
- **Step 5** Click **Ok** at the information prompt.

I

# <span id="page-4-0"></span>**Deleting a Network Location**

Use this procedure to delete a network location from Cisco Unity Express.

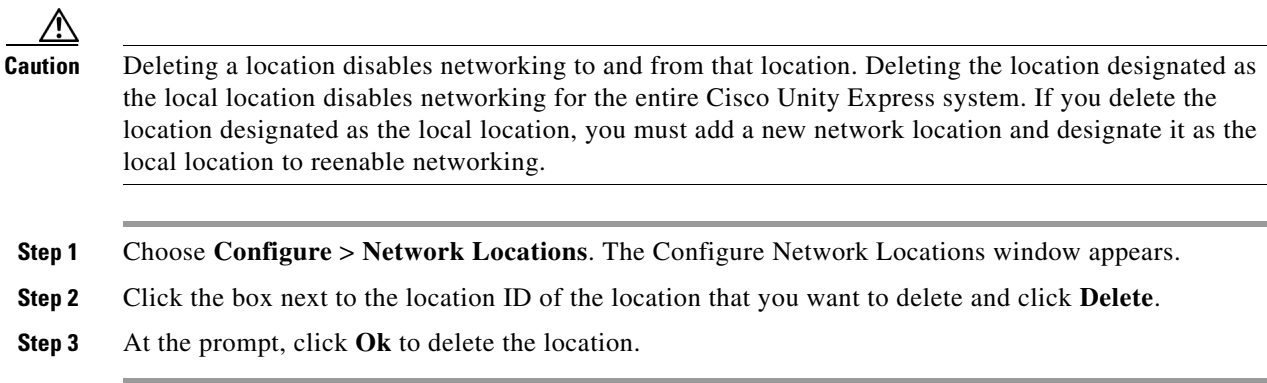

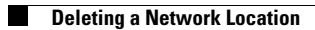